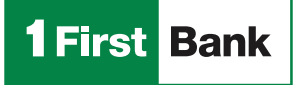

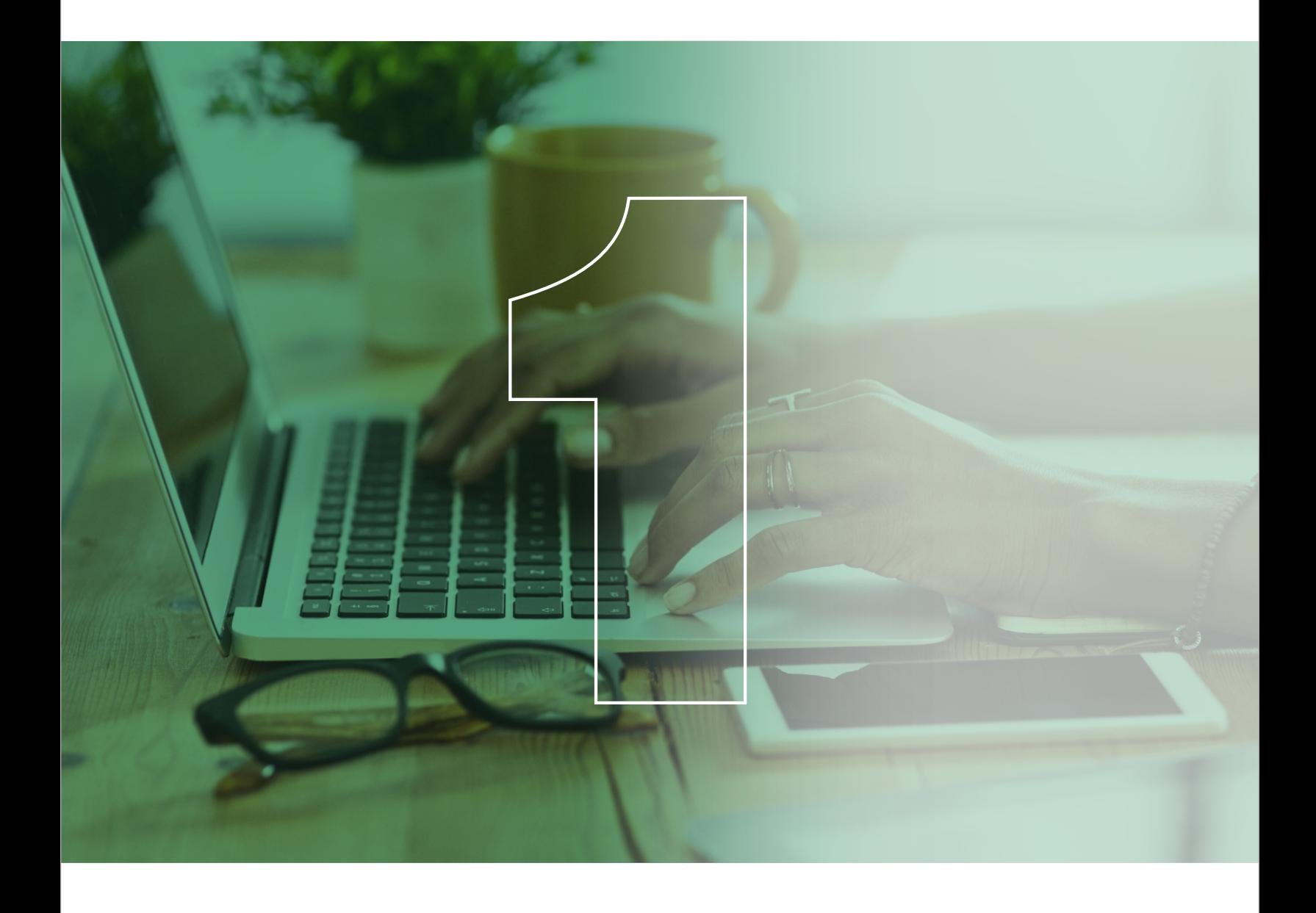

# Business Digital Banking

Corporate and Middle Market User Manual

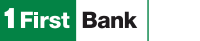

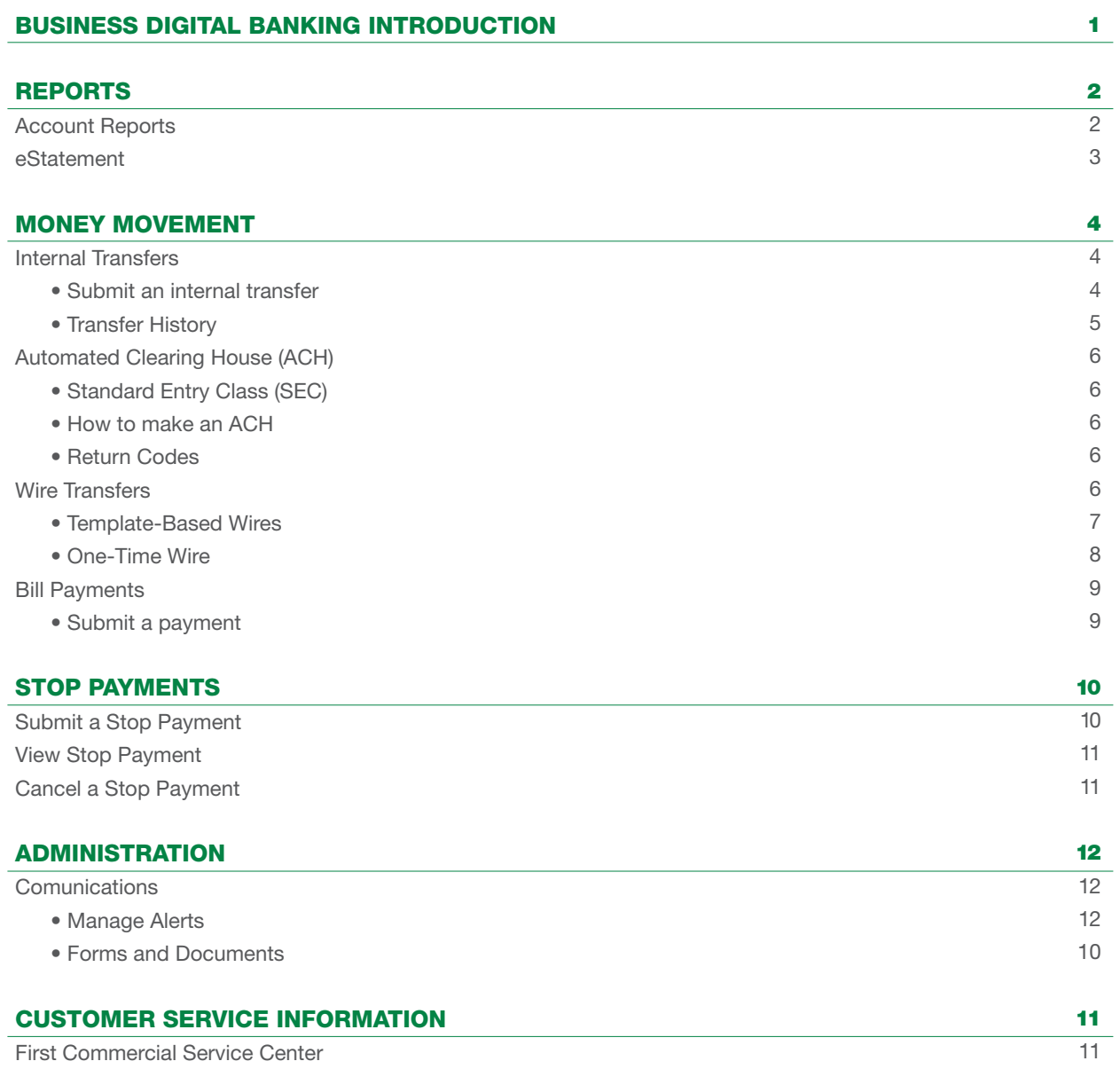

<span id="page-2-0"></span>**1 First Bank** 

Business Digital Banking is our internet platform for commercial customers that delivers robust business solutions by providing quick and easy access to account balance information, flexibility to conduct banking transactions, e-statemenst, images search with enhanced security and data export capabilities.

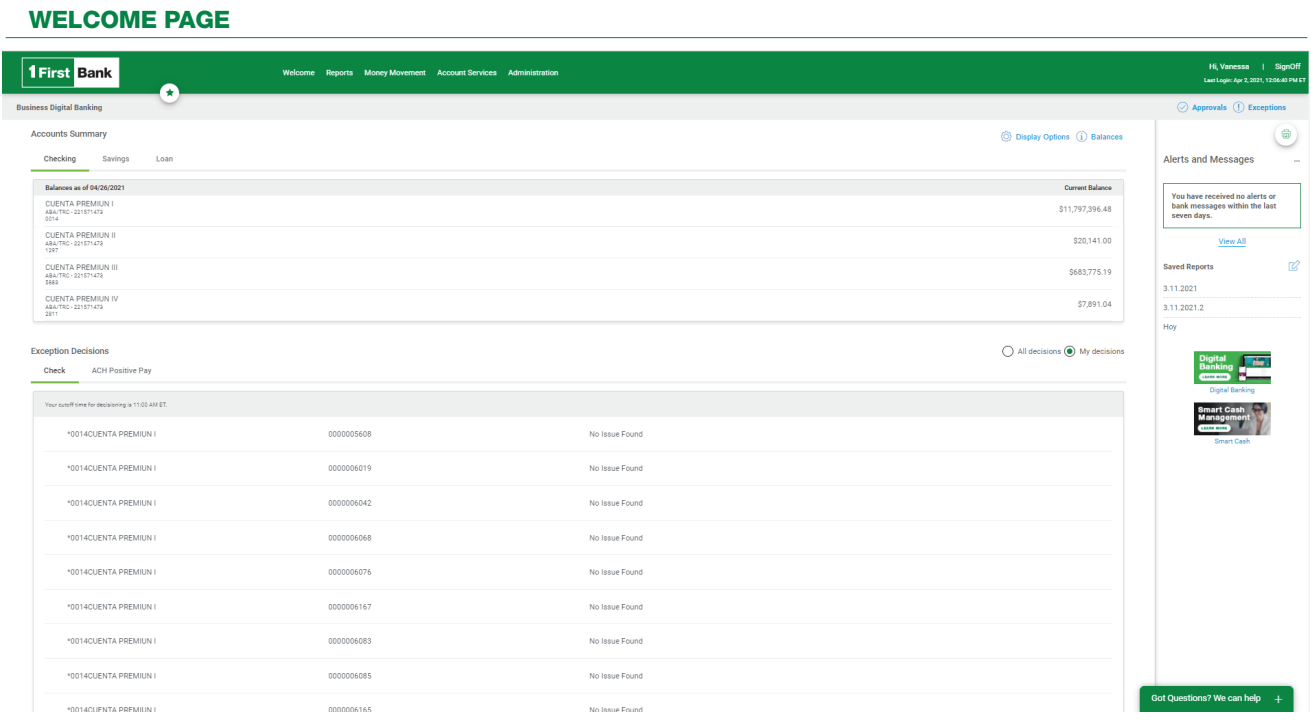

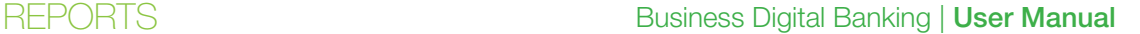

<span id="page-3-0"></span>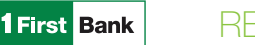

# ACCOUNT REPORTS

Commercial customers can search for and view activity, balances, and more for deposit accounts. Users can search for transactions by account, date range, transaction type, amount (or amount range), and check serial number (or check range). The system will provide you 12 months of account history. Searches must be conducted within a 3-month range.

Search results can be downloaded in multiple formats including Quicken & QuickBooks formats.

## TO SEARCH AN ACCOUNT ACTIVITY REPORT, CUSTOMERS MUST TAKE THE FOLLOWING STEPS:

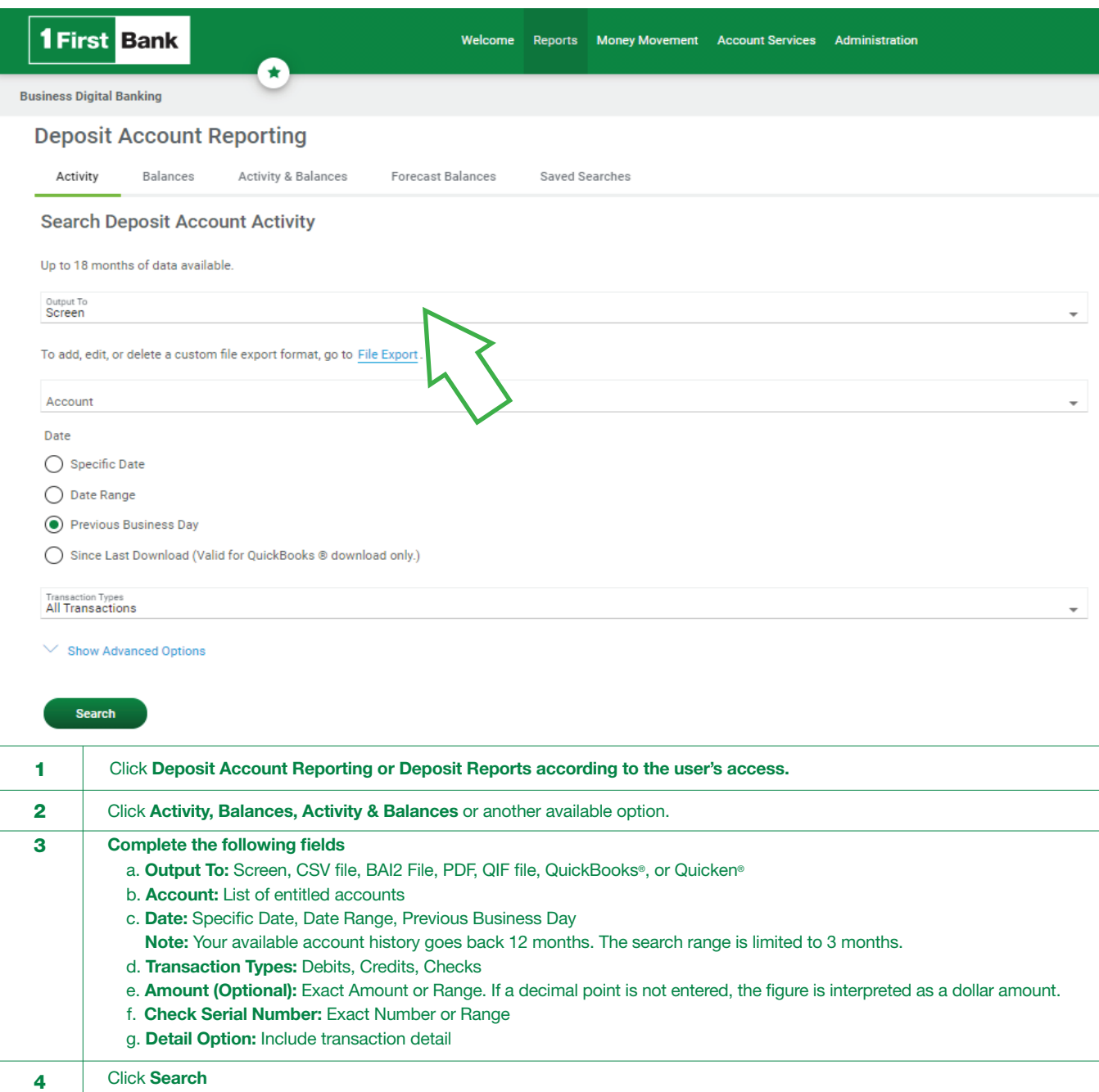

Note: After generating the report, you can either print it or download it.

<span id="page-4-0"></span>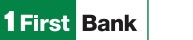

# eSTATEMENT

eStatement allows users to access 18 months of account statements free of charge. Additional charges may apply to older statement requests.

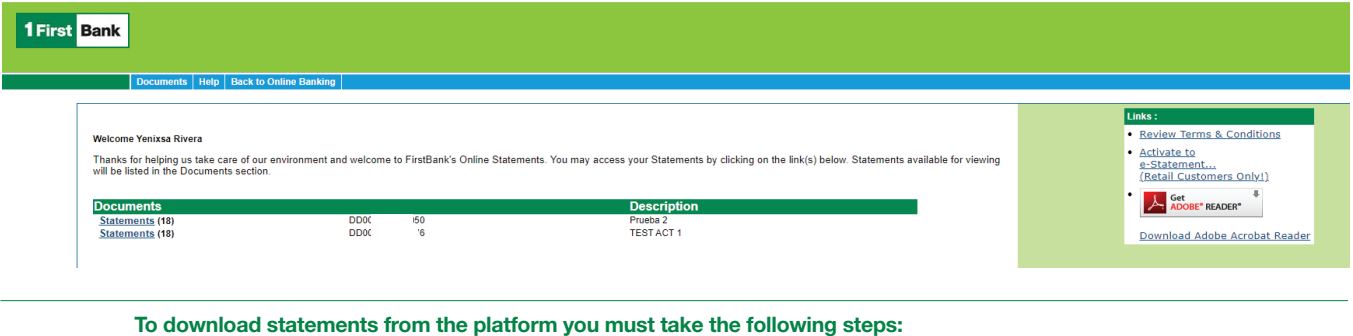

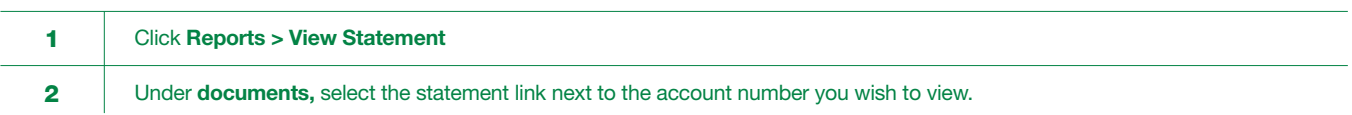

<span id="page-5-0"></span>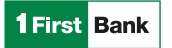

# INTERNAL TRANSFERS

Internal transfers allow users to transfer money electronically between accounts configured under the company profile. Users can easily transfer any amount up to their approved limit or balances.

# Internal transfers are processed in real time until 5:00 PM on business days. Transfers submitted after this time will be effective the next business day.

Below you will find instructions on how to schedule, submit, or cancel an internal transfer.

## SUBMIT AN INTERNAL TRANSFER

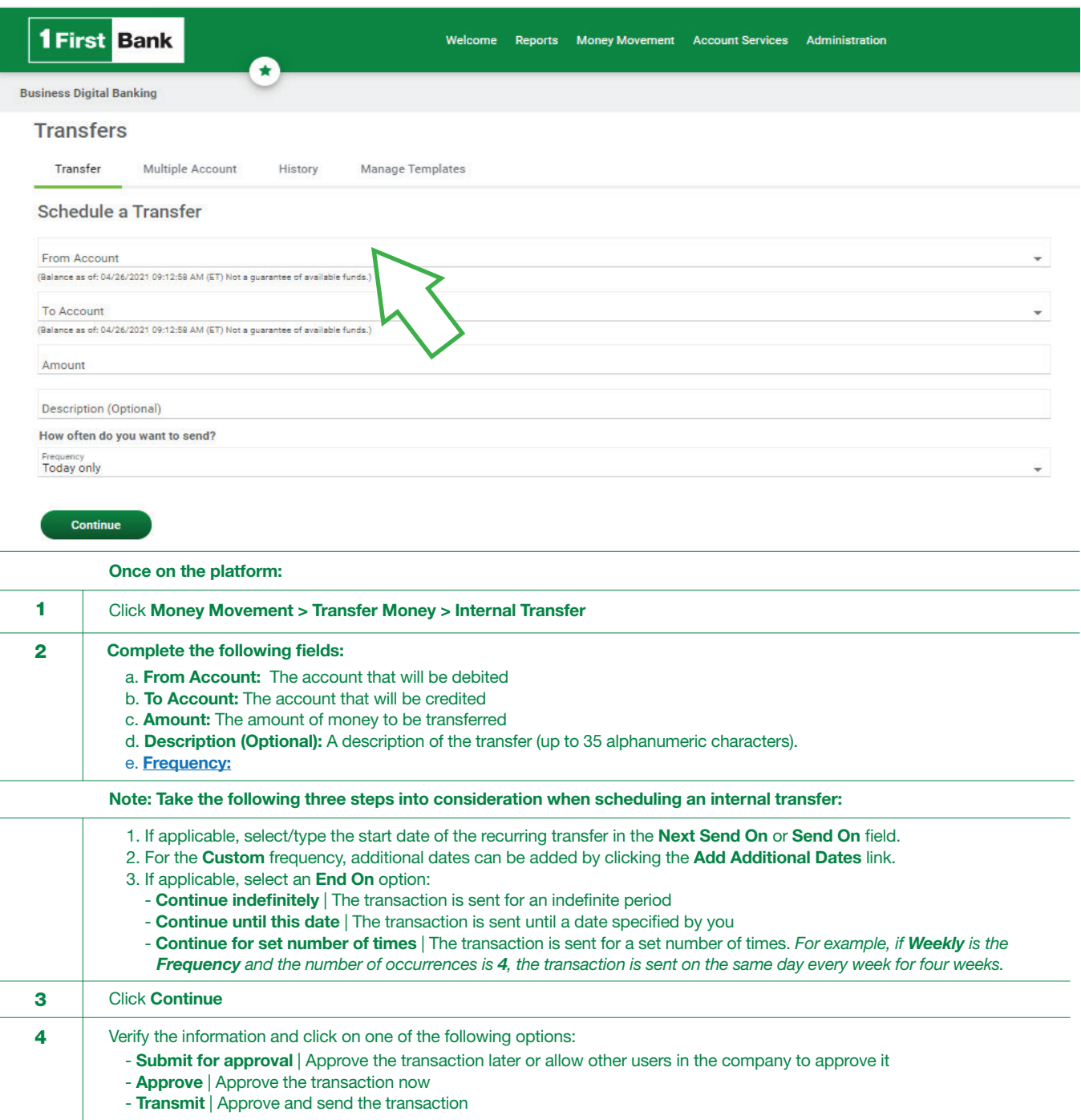

Member FDIC. Services available only for FirstBank commercial customers. Business Digital Banking services are subject to additional changes and contracted<br>services Certain terms and conditions may annly Customers must hav services. Certain terms and conditions may apply. Customers must have FirstBank accounts and be registered in the Smart Cash Management service.

<span id="page-6-0"></span>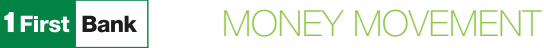

# TRANSFER HISTORY

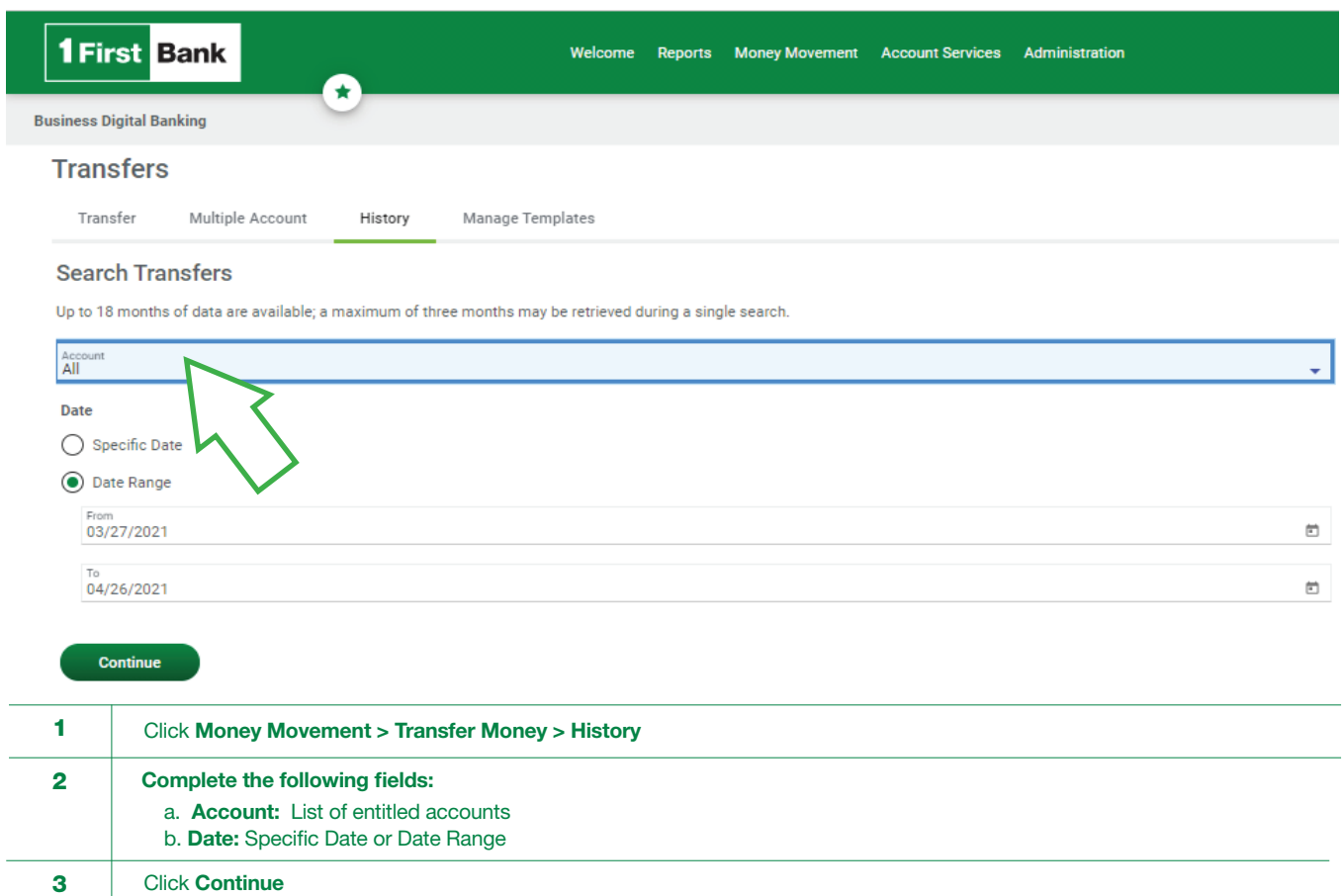

# <span id="page-7-0"></span>AUTOMATED CLEARING HOUSE (ACH)

[Standard Entry Class \(SEC\)](https://www.1firstbank.com/pr/es/documents/business-digital/SEC_Automated_Clearing_House.pdf) 

[How to make an ACH](https://www.1firstbank.com/pr/es/documents/business-digital/1stBank_BDBManual_ACH.pdf)

[Return Codes](https://www.1firstbank.com/pr/es/documents/business-digital/ACH_Returns_Transactions_Procedure.pdf)

### WIRE TRANSFERS

Wire transfers entail a quick and secure method for transferring electronic funds and allow users to send money worldwide in foreign currencies or US dollars.

#### Wire transfers are mostly sent on the same day if they are submitted before 3:00 PM on a business day. Otherwise, they will be sent the next business day.

Each wire transfer is subject to additional fees and can be sent by using an existing template configurated by the Bank at the user's request or a one-time wire without a template.

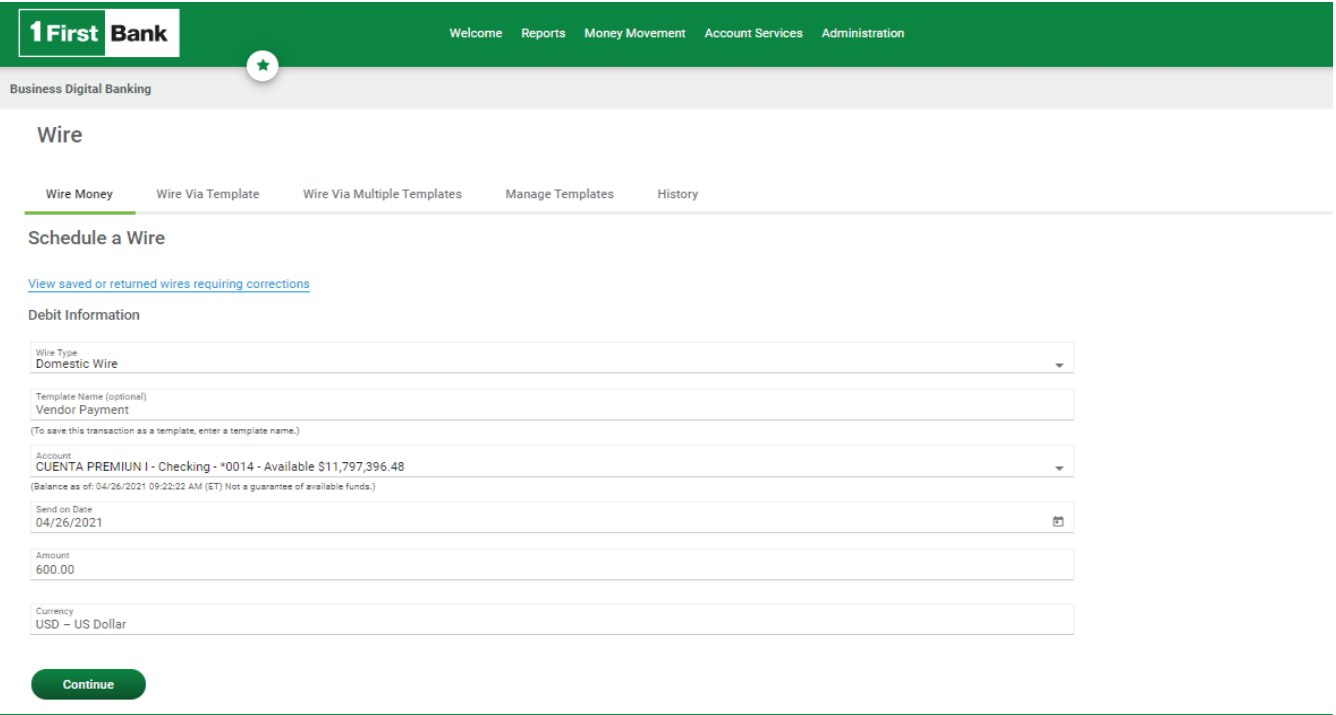

On the next page you will find details on how to make a wire transfer.

<span id="page-8-0"></span>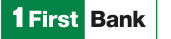

## TEMPLATE-BASED WIRES

To request the creation of a template you must complete the " [Wire transfer template](https://www.1firstbank.com/pr/es/documents/business-digital/Money_Transfer_Template_Form.pdf)" form and have it duly signed by the authorized person in the Corporate Account Resolution. Send it to firstcommercialservicecenter@firstbankpr.com. FirstBank will create the template to make it available for your company and will notify you when its setup is complete.

FirstBank can take 1 to 5 business days to complete this type of request. If you need to send a wire, you can always make a one-time wire transfer.

#### HOW TO USE A TEMPLATE

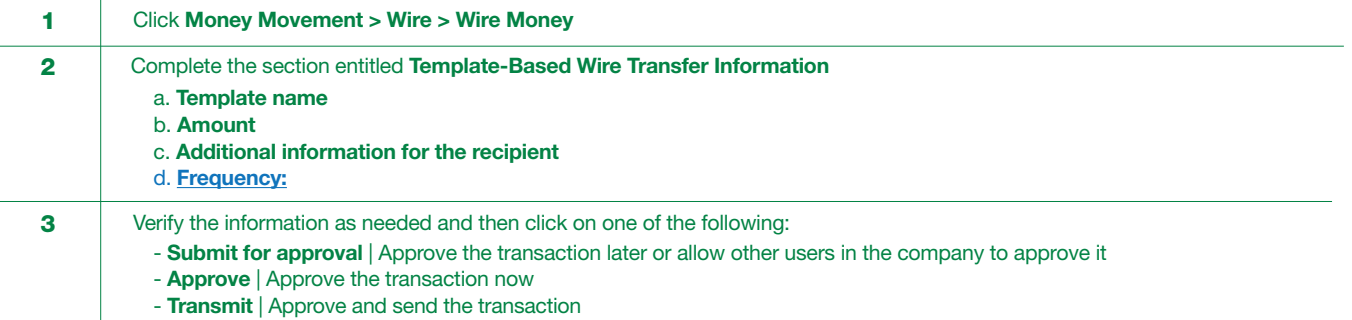

## COMPLETE ADDITIONAL USER VALIDATION

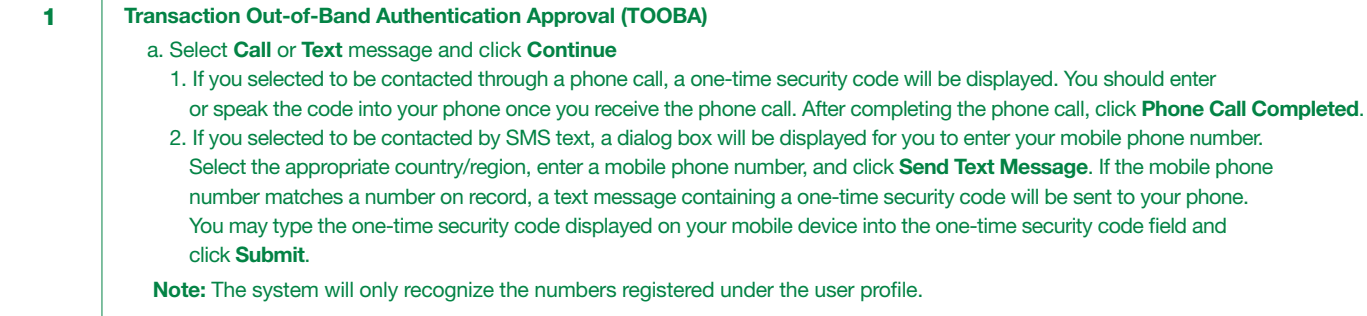

#### [Click here to see how to use TOOBA](https://www.1firstbank.com/pr/es/documents/business-digital/Setup_Token_Transaction_Approval.pdf)

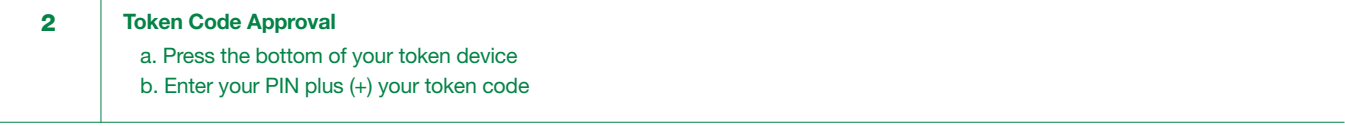

Click here to see the Out of Band Authentication [manual](https://www.1firstbank.com/pr/es/documents/business-digital/Out_Of_Band_Authentication.pdf) or a [video](https://youtu.be/R31nwL7_y2w) that shows you how to use your token or OOBA.

<span id="page-9-0"></span>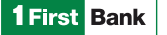

# ONE-TIME WIRE

The one-time wire service allows company users to electronically transfer money without templates as needed.

#### TO SEND A ONE-TIME WIRE TRANSFER, THE USER MUST TAKE THE FOLLOWING STEPS:

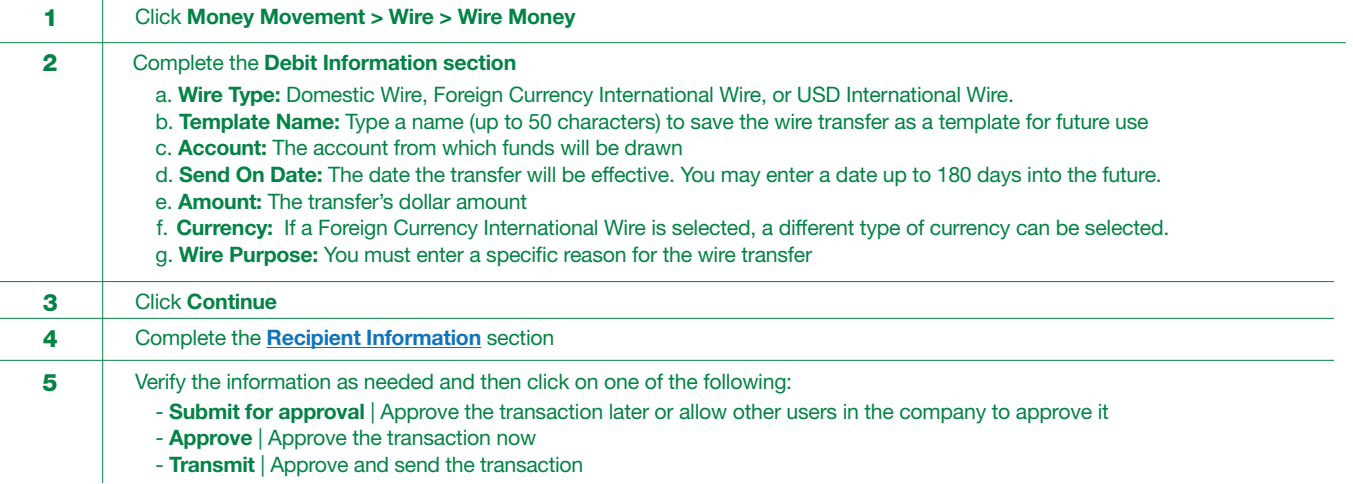

#### COMPLETE ADDITIONAL USER VALIDATION

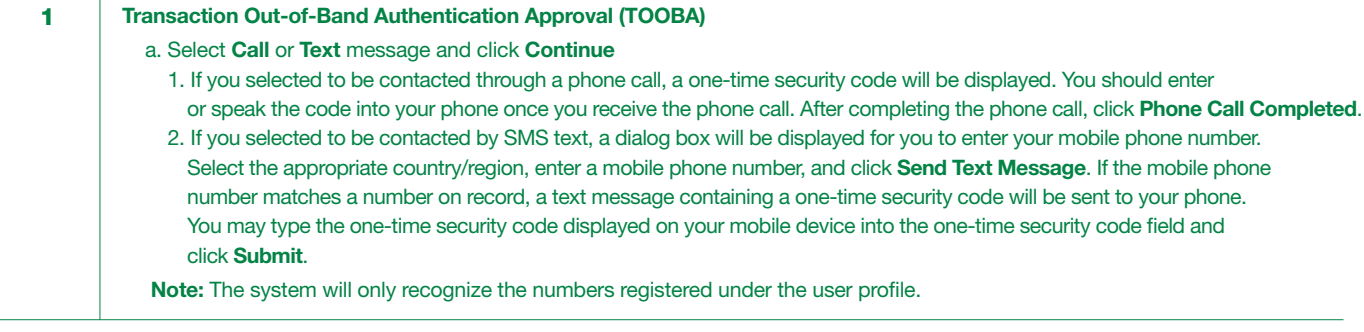

[Click here to see how to use TOOBA](https://www.1firstbank.com/pr/es/documents/business-digital/Setup_Token_Transaction_Approval.pdf)

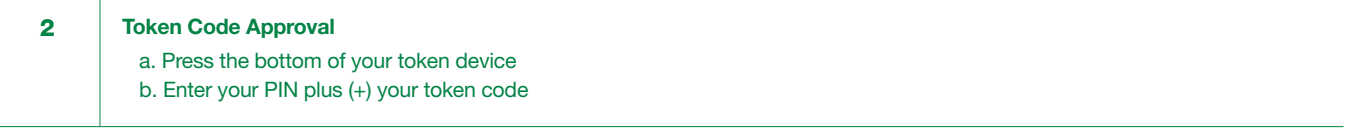

Click here to see the Out of Band Authentication [manual](https://www.1firstbank.com/pr/es/documents/business-digital/Out_Of_Band_Authentication.pdf) [or a](https://youtu.be/R31nwL7_y2w) video that shows you how to use your token or OOBA.

<span id="page-10-0"></span>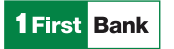

# BILL PAYMENTS

Bill payments allow users to make or schedule payments to over 4,000 companies in a quick and secure manner, which will help them keep electronic records of each payment.

Payments are processed until 5:00 PM on business days and can take 1 to 3 business days to be credited to the biller account.

#### TO TRANSMIT OR SCHEDULE A PAYMENT, THE USER MUST TAKE THE FOLLOWING STEPS:

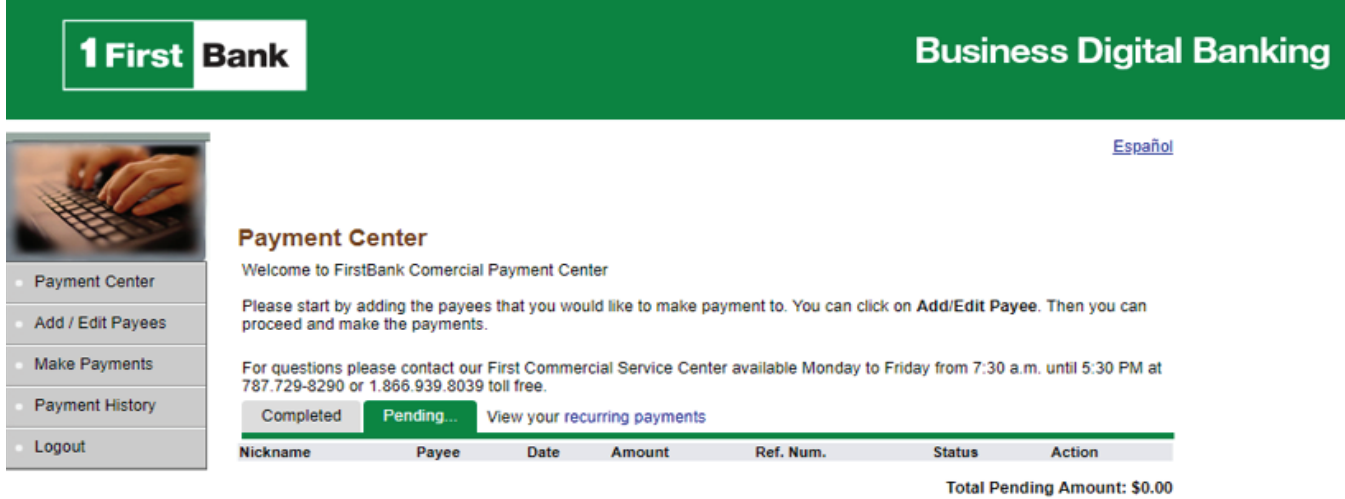

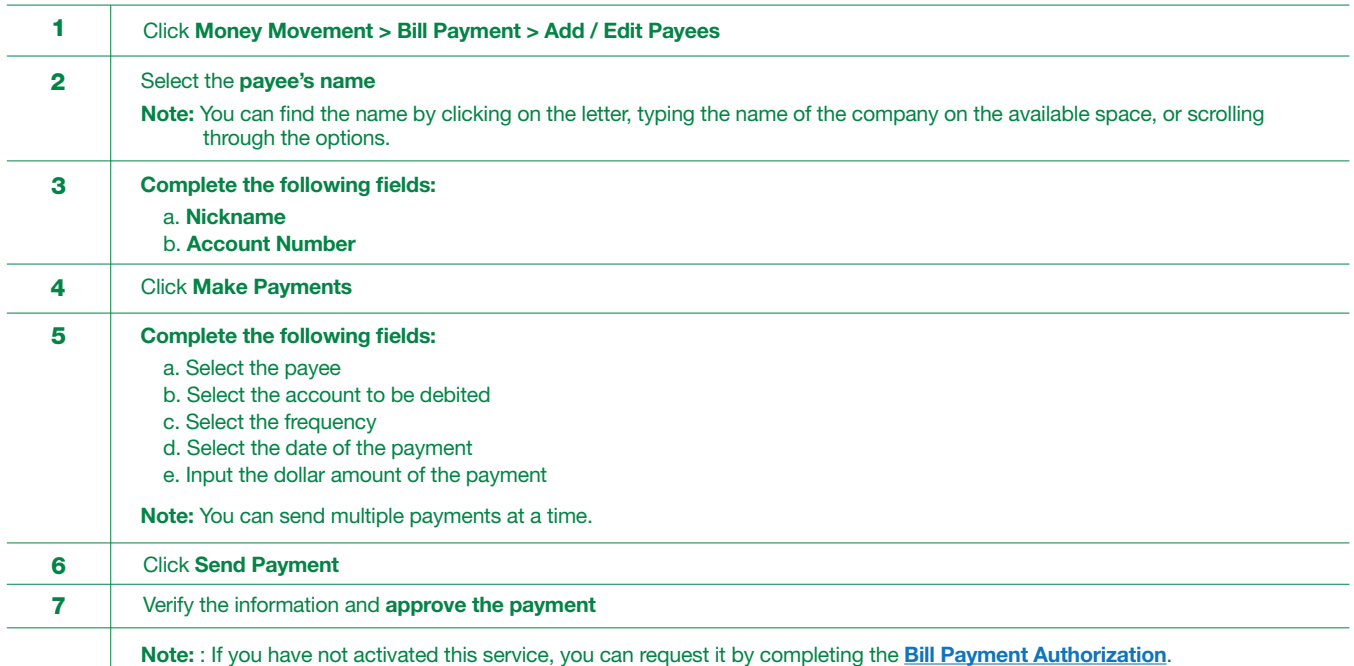

<span id="page-11-0"></span>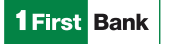

# STOP PAYMENTS

Stop payment services allow users to suspend checks that may be lost or stolen. Stop payments are processed in real time until 5:00 PM and will be kept in place for 6 months or until the authorized user cancels the stop payment.

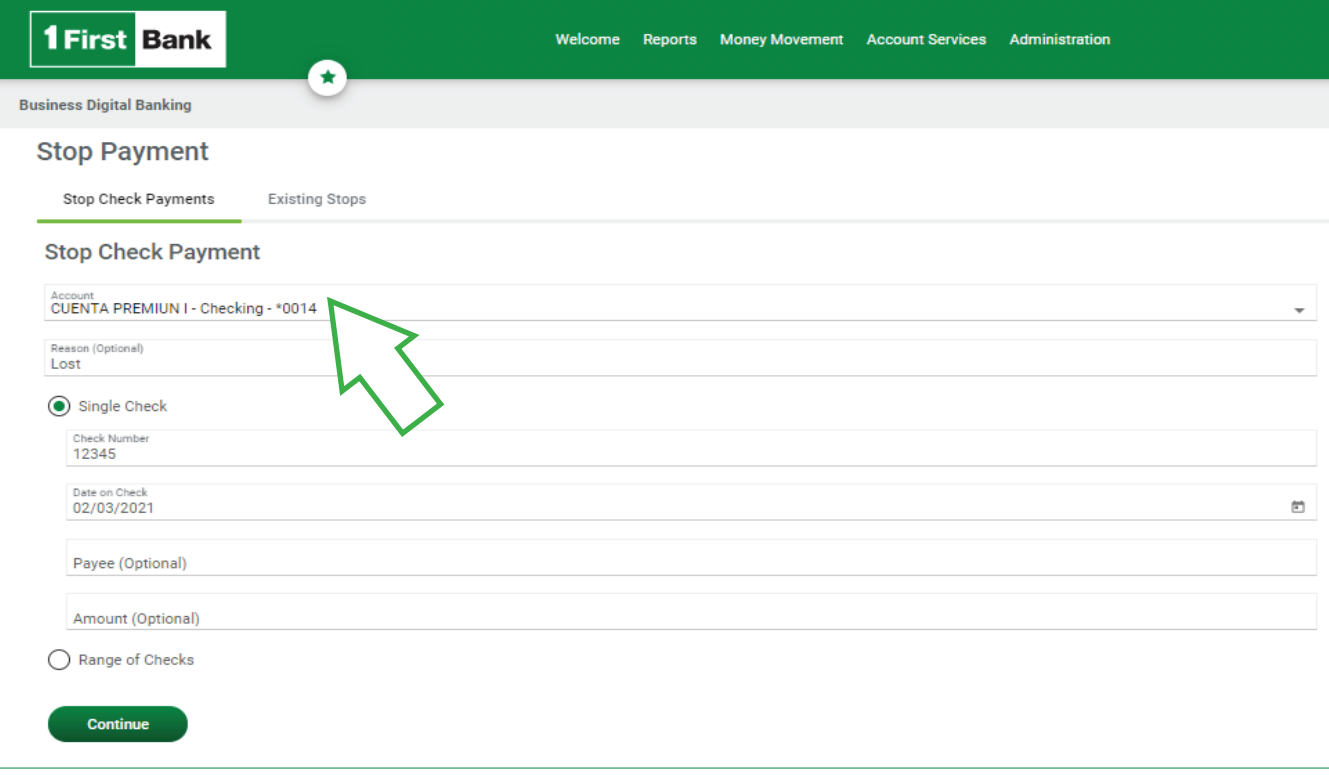

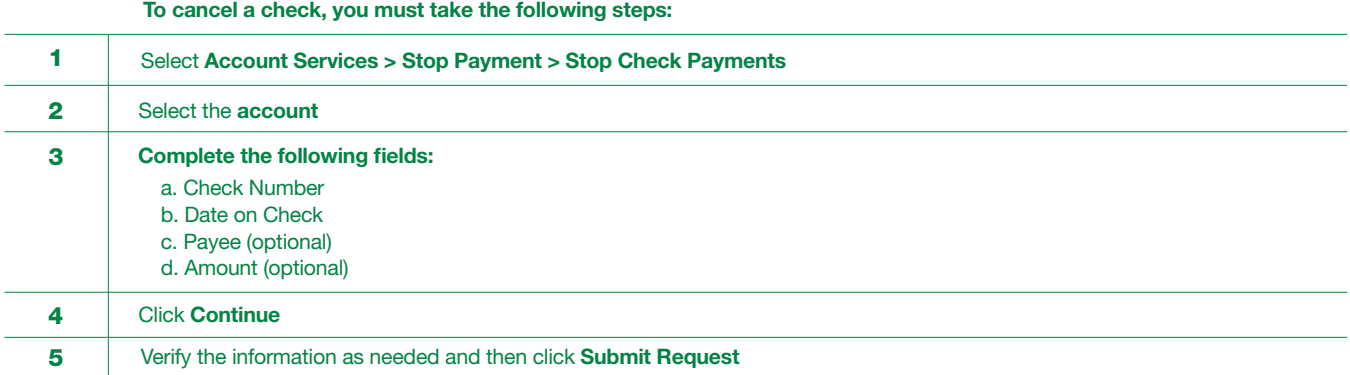

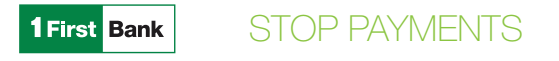

# VIEW STOP PAYMENT

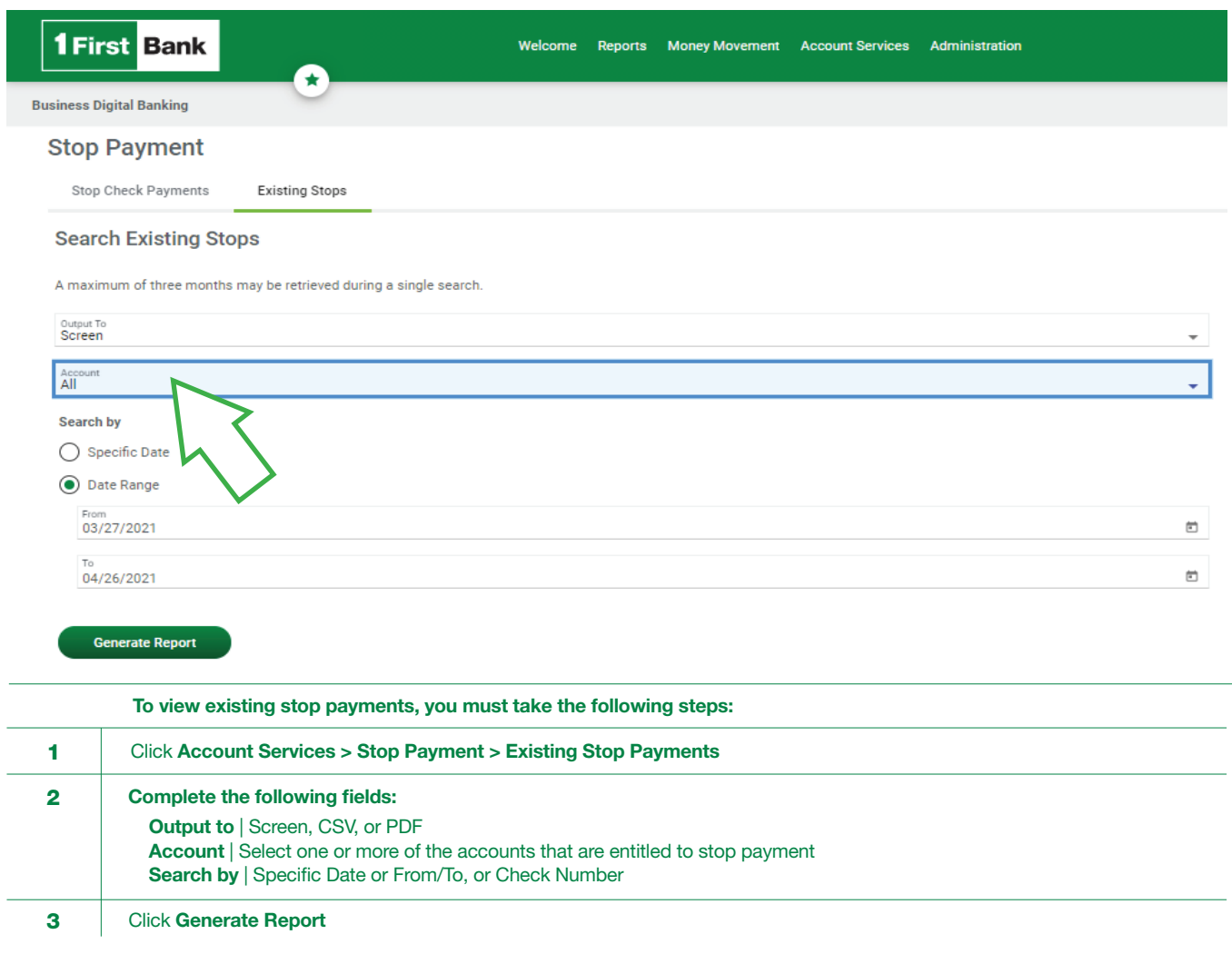

### CANCEL A STOP PAYMENT

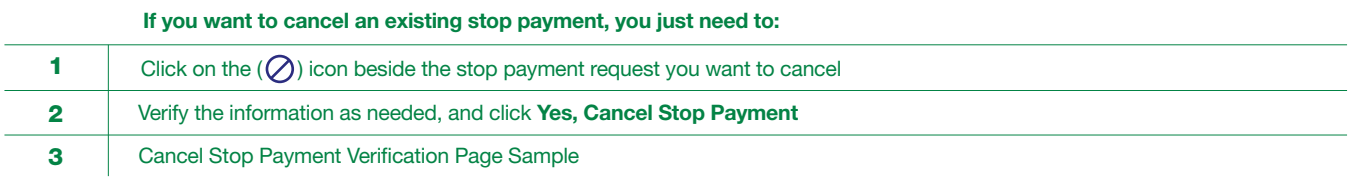

<span id="page-13-0"></span>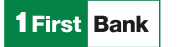

## ADMINISTRATION

The Administration section provides users with multiple options to help them manage their profile and access crucial information. Below you will find details of each function.

# **COMMUNICATIONS**

The Communications section allows users to access mail and alerts, download forms and documents, manage alerts, and contact the Bank.

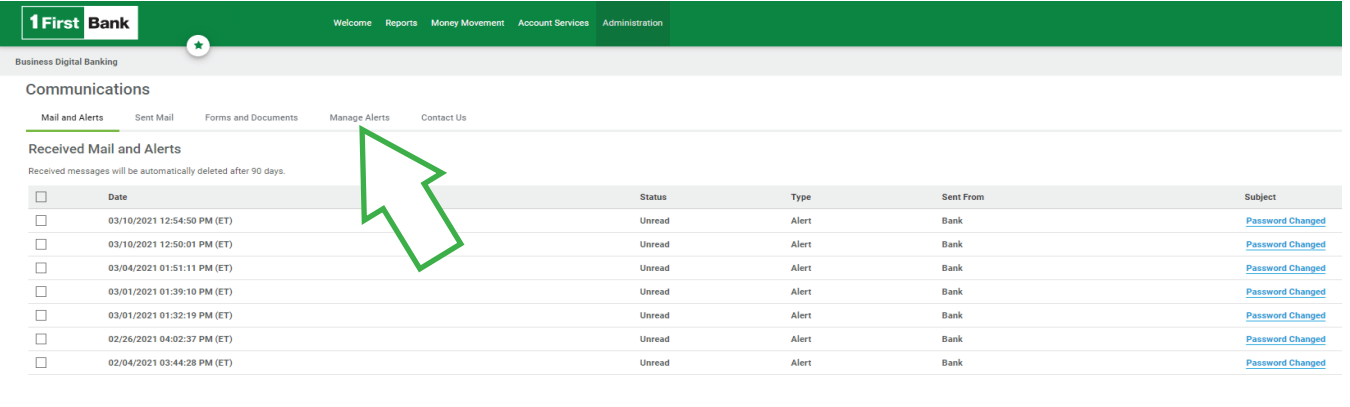

 $\begin{array}{|c|} \hline \multicolumn{3}{|}{\text{Delete}}\\ \hline \end{array}$ 

# MANAGE ALERTS

Alerts are messages that inform company users that a specific event has taken place. Below you will find the steps to set up the Alerts function:

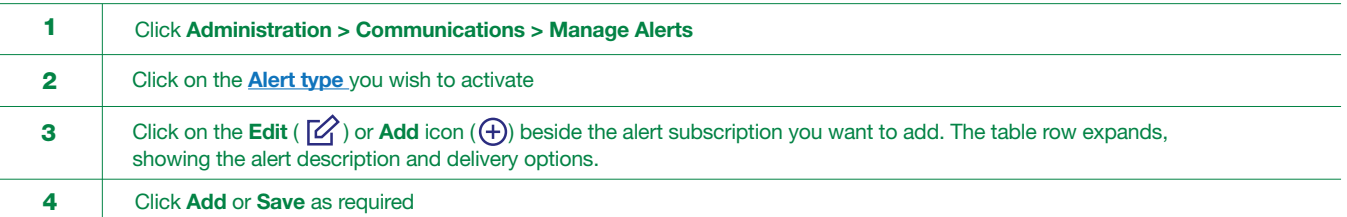

<span id="page-14-0"></span>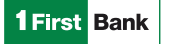

# FORMS AND DOCUMENTS

The Bank makes important documents available to users that they can download through Forms and Documents and use as a reference.

Below you will find the steps to access this information.

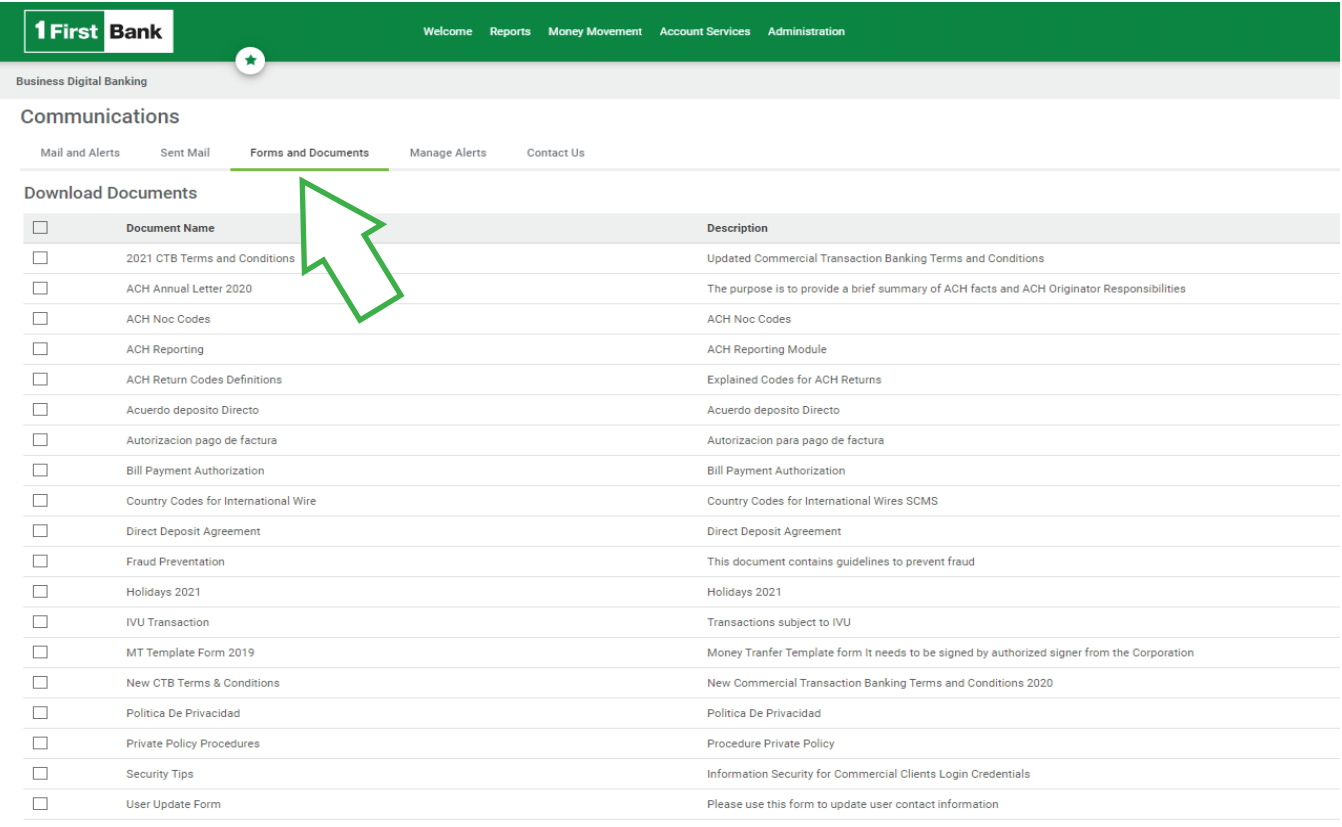

Download

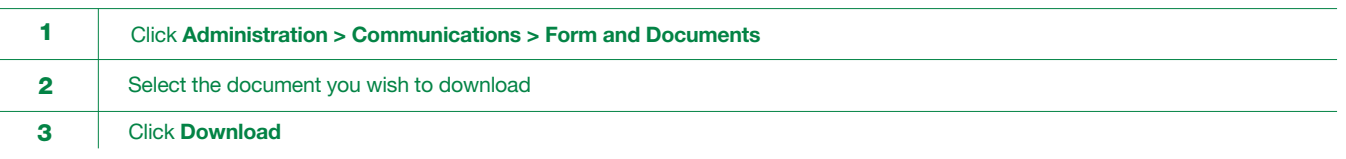

<span id="page-15-0"></span>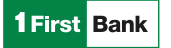

#### CUSTOMER SERVICE INFORMATION

Since 2017, FirstBank has a customer service center for commercial clients focused on providing a fast and adequate problem resolution response that ensures the best customer experience.

Through First Commercial Service Center you can:

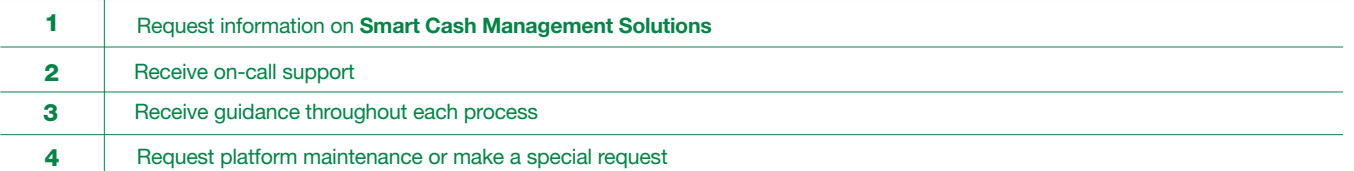

#### FIRST COMMERCIAL SERVICE CENTER

The Communications section allows users to access mail and alerts, download forms and documents, manage alerts, and contact the Bank.

Business Hours: Monday to Friday, from 7:30 AM to 5:30 PM

Phone number: **787-729-8290** option 2

Toll-free: 1-866-939-8039

Email: firstcommercialservicecenter@firstbankpr.com

You may also contact us directly from our Business Digital Banking Platform:

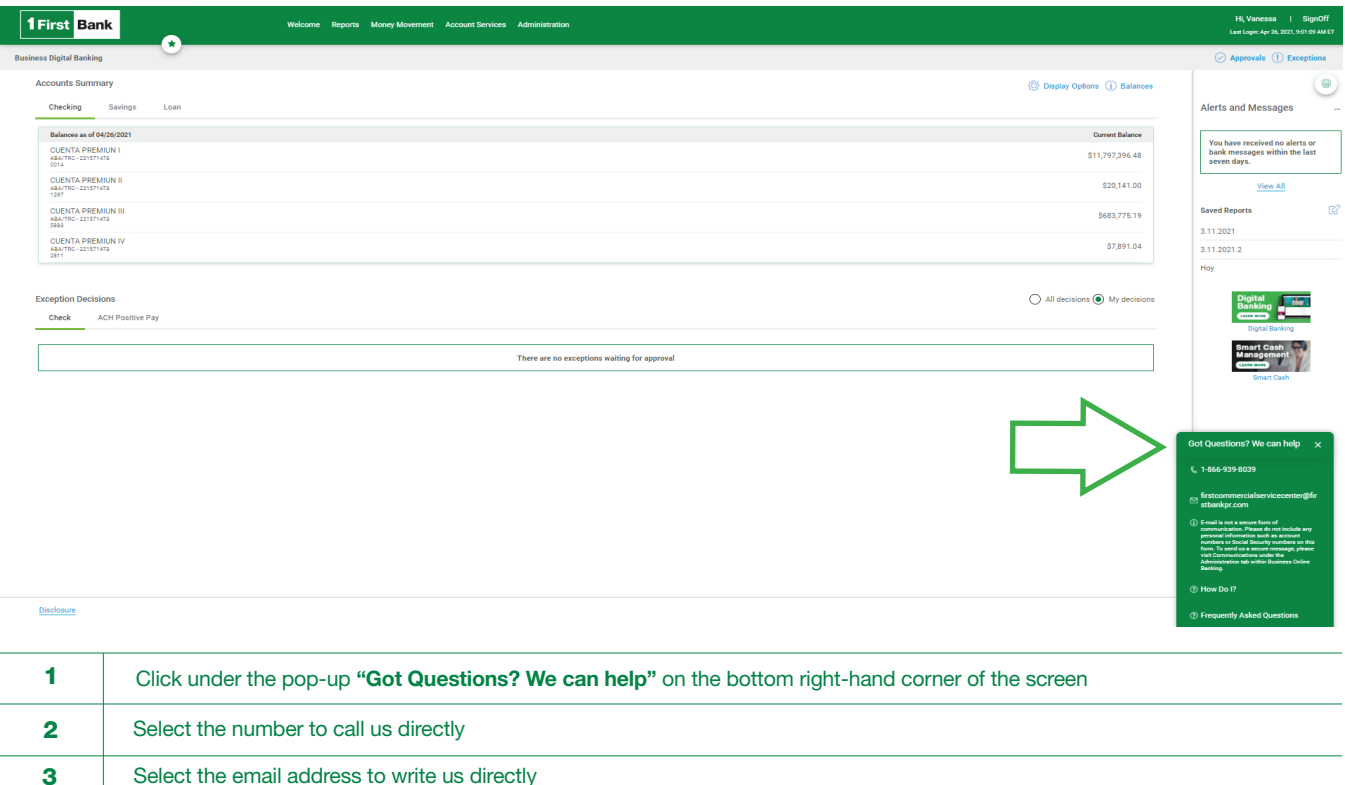

Member FDIC. Services available only for FirstBank commercial customers. Business Digital Banking services are subject to additional changes and contracted<br>
14 New Service and conditions are subject to contract the Service services. Certain terms and conditions may apply. Customers must have FirstBank accounts and be registered in the Smart Cash Management service.